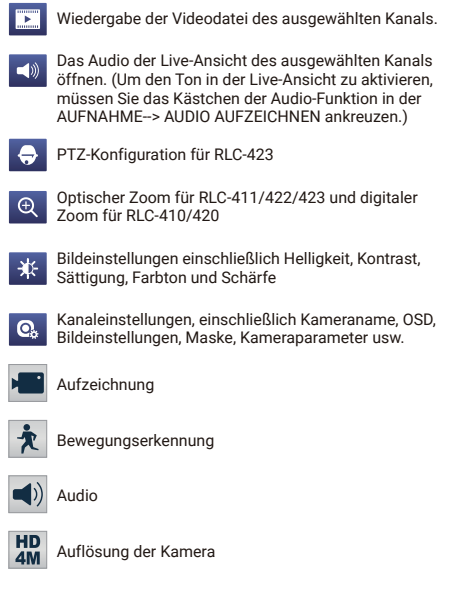

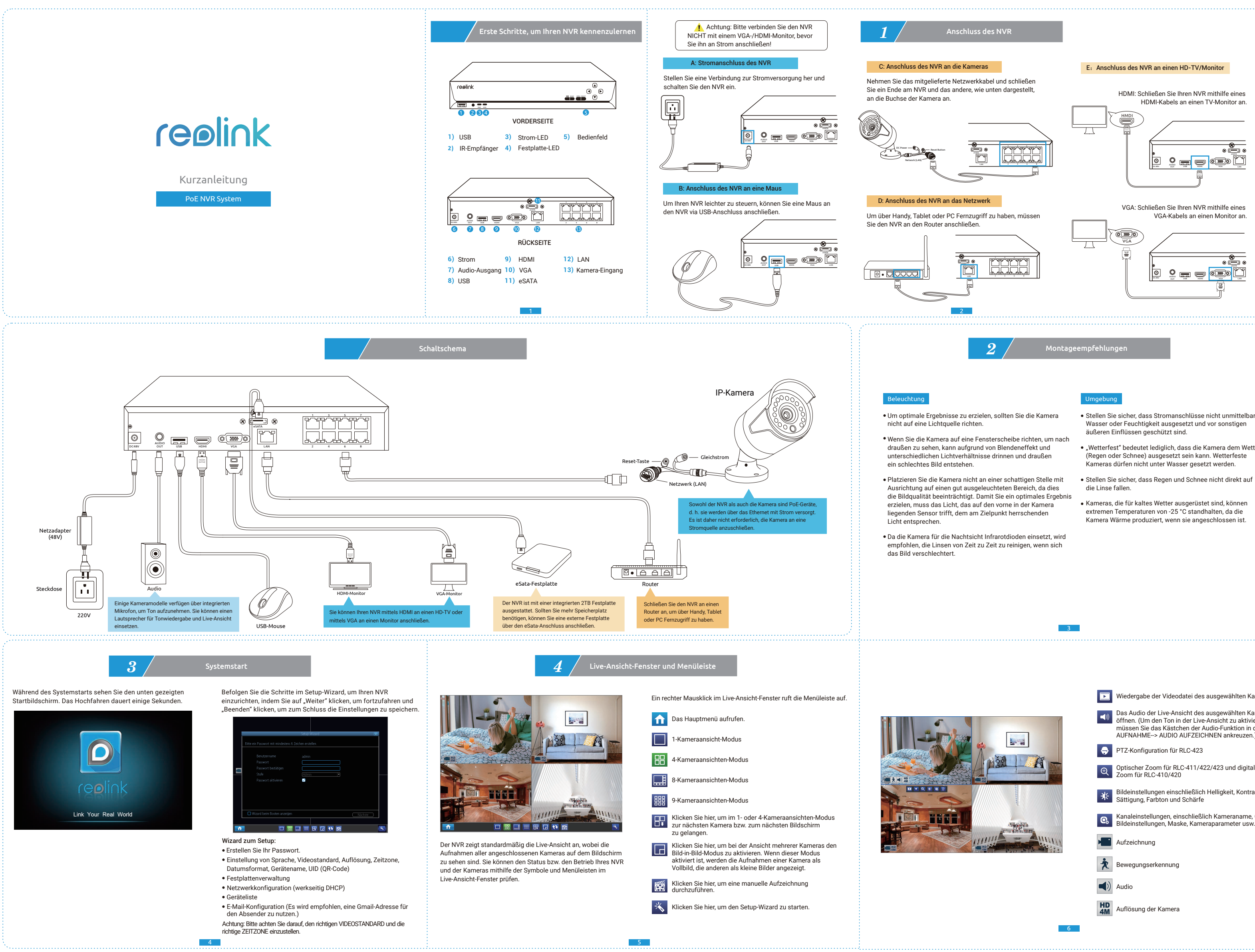

- 
- 
- 
- 

- 
- "Wetterfest" bedeutet lediglich, dass die Kamera dem Wetter
- 
- 

**2** Ausführung der Reolink App

# reolink

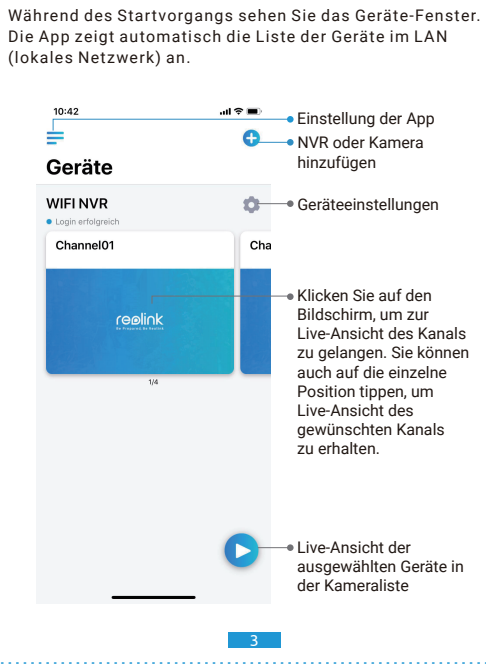

Klicken Sie auf das Symbol "Fernkonfiguration Q, um die Seite "Geräteeinstellungen" aufzurufen:

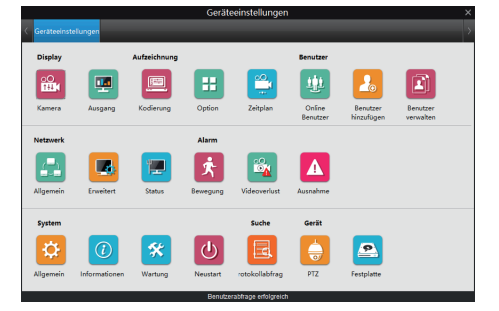

 $11 -$ 

- $\blacktriangleright$  Videos starten/stoppen
- 
- 
- 
- 
- Videoauflösung
- 

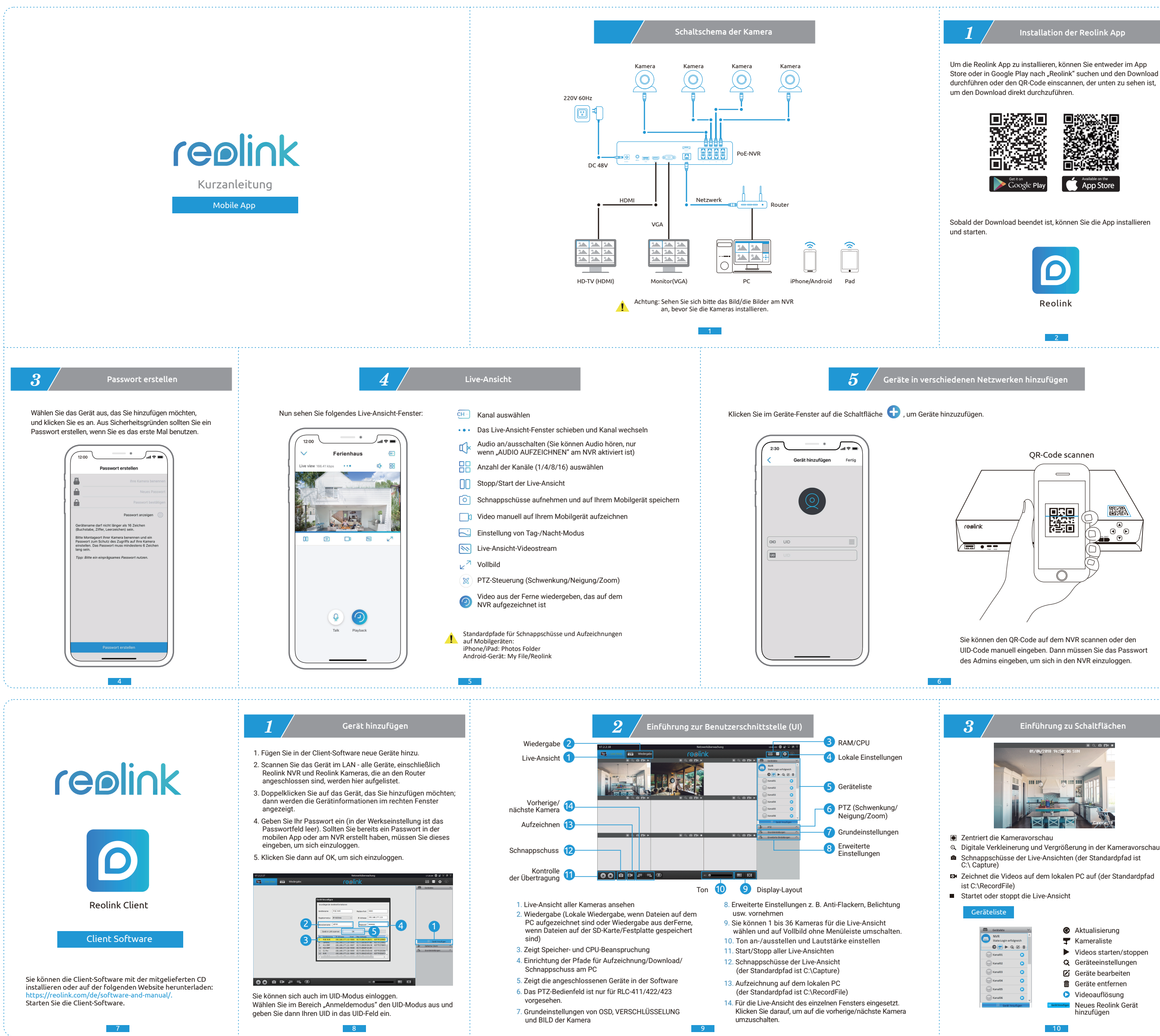

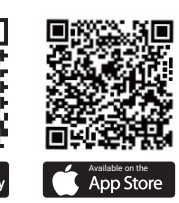

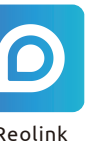

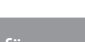

### Willkommen bei Reolink

Befolgen Sie bitte die Kurzanleitung, um die Reolink mobile App, Client-Software und Hardware einzurichten.

#### Software und Handbuch:

Sie können Software und Handbuch an folgender Stelle downloaden:

#### https://reolink.com/de/software-and-manual/. Software (Mobile App, Windows Client, Mac Client)

Handbuch (Kurzanleitung, Bedienungsanleitung)

### Support:

Sollten Sie technische Unterstützung brauchen, können Sie uns eine E-Mail an folgende Adressen senden:

support@reolink.com oder service@reolink.com.

### Firmware:

Sie können Firmware an folgender Stelle downloaden: https://reolink.com/de/firmware/.

Reolink Digital Technology Co.,Ltd https://reolink.com/de/

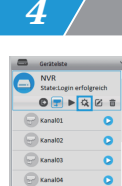

 $\overline{\bigcirc}$  Kanalos

## **4** Fernkonfiguration

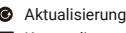